# **SOLUCIÓN DE PROBLEMAS 2018 Guía rápida**

# $24,0^{\circ}$ C roller shutter

# **CDNNEXOON**

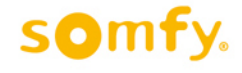

# **ÍNDICE**

### **QUÉ HACER SI…**

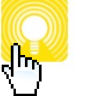

**La luz de mi Connexoon está roja y no puedo hacer nada.**

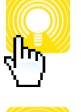

**No puedo entrar en mi Connexoon recién dado de alta.**

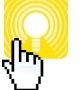

**Me dice login / password incorrecto.**

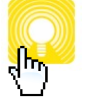

**He borrado un actuador (motor o receptor) io-homecontrol por error y no me deja volver a añadirlo.**

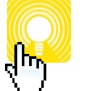

**He borrado un sensor io-homecontrol por error.**

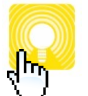

**El sistema indica que no tengo la última versión de firmware.**

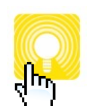

**Connexoon me funciona lento, con errores en los equipos y funcionamiento errático.**

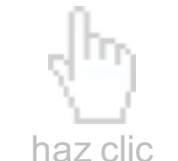

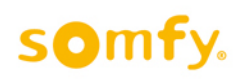

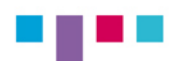

# **La luz de mi Connexoon está roja y no puedo hacer nada.**

- Verifica que la conexión a Internet de tu router es correcta.
- Verifica los cables de tu Connexoon.
- § **Si aun así no va, fuerza un Recovery para actualizar el firmware a la última versión y reiniciar Connexoon:** 
	- > Desconecta tu Connexoon de la red eléctrica.
	- > Pincha con un clip en el orificio RST de la parte trasera de tu Connexoon.
	- > Mantén espera 10 segundos y vuelve a conectar. Espera 10 minutos. La luz de tu Connexoon debería estar en verde.
	- > Ya tienes la última versión.

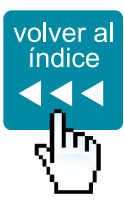

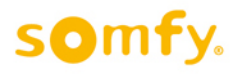

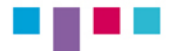

# **No puedo entrar en mi Connexoon recién dado de alta.**

- § **Verifica que has clicado donde indica en el correo de confirmación que se te ha enviado en el último paso del alta.**
- § **Recuerda que tanto el correo como la contraseña tiene que ser el correcto, incluyendo mayúsculas y minúsculas.**
- § **Recuerda usar la última versión de tu APP Connexoon. Revisa que esté actualizada.**

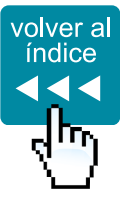

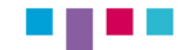

**Me dice login / password incorrecto.**

- Recuerda que tanto el correo como la contraseña tiene que ser **el correcto, incluyendo mayúsculas y minúsculas.**
- § **Si no recuerdas tu contraseña, recupera tu contraseña accediendo a https://www.somfy-connect.com/es/lost-password**
- Recuerda usar la última versión de tu APP Connexoon. Revisa **que esté actualizada.**

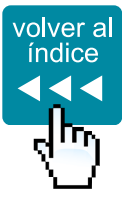

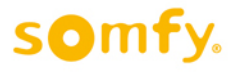

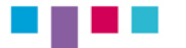

**He borrado un actuador (motor o receptor) io-homecontrol por error y no me deja volver a añadirlo.**

#### § **Intenta recuperarlo accediendo a: Configuración > iO > Añadir > dispositivos > SIN MANDO A DISTANCIA.**

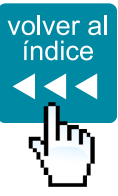

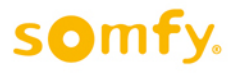

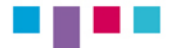

**He borrado un sensor io-homecontrol por error.**

§ **Vuelve a añadir el sensor: Configuración > iO > Añadir > sensores**

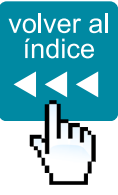

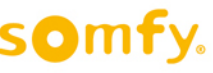

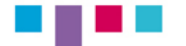

#### **El sistema indica que no tengo la última versión de firmware.**

#### § **Fuerza un Recovery para actualizar el firmware a la última versión y reiniciar Connexoon:**

- > Desconecta tu Connexoon de la red eléctrica.
- > Pincha con un clip en el orificio RST de la parte trasera de tu Connexoon.
- > Mantén el clip pinchado 10 segundos y vuelve a conectar. Espera 10 minutos. La luz de tu Connexoon debería estar en blanco.
- > Ya tienes la última versión.

#### ■ Recuerda usar la última versión de tu APP Connexoon. Revisa **que esté actualizada.**

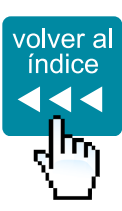

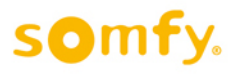

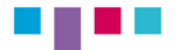

# **Connexoon me funciona lento, con errores en los equipos y funcionamiento errático.**

#### § **Fuerza un Recovery para actualizar el firmware a la última versión y reiniciar Connexoon:**

- > Desconecta tu Connexoon de la red eléctrica.
- > Pincha con un clip en el orificio RST de la parte trasera de tu Connexoon.
- > Mantén espera 10 segundos y vuelve a conectar. Espera 10 minutos. La luz de tu Connexoon debería estar en verde.
- > Ya tienes la última versión.
- Recuerda usar la última versión de tu APP Connexoon. Revisa **que esté actualizada.**
- Recuerda que Connexoon debe encontrarse separado del router **unos 20cm para asegurar la correcta recepción de radio.**

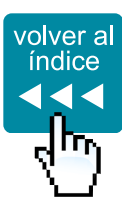

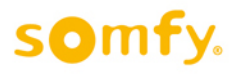

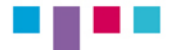